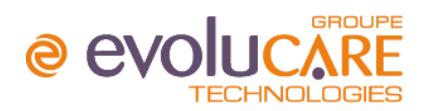

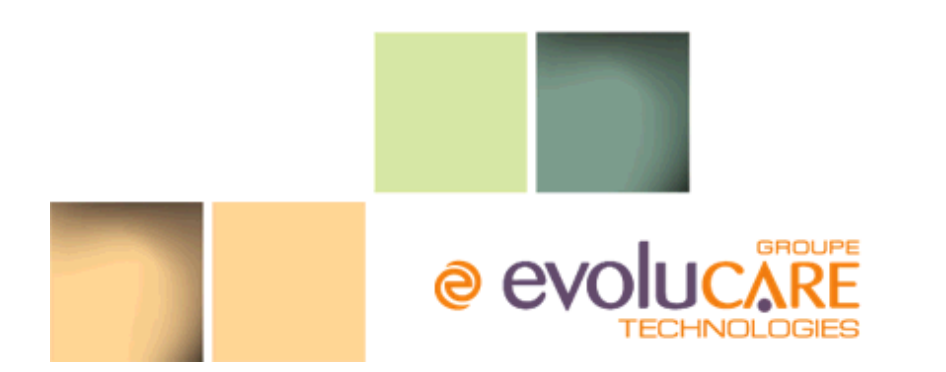

# CONTENU DE VERSION

# Descriptif de version Osiris 2.30.12

Ref GED : 2017-0049P\_REF / PRODDC-DVMIN-P\_REVISION

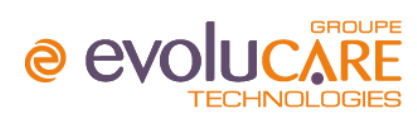

# Table des matières

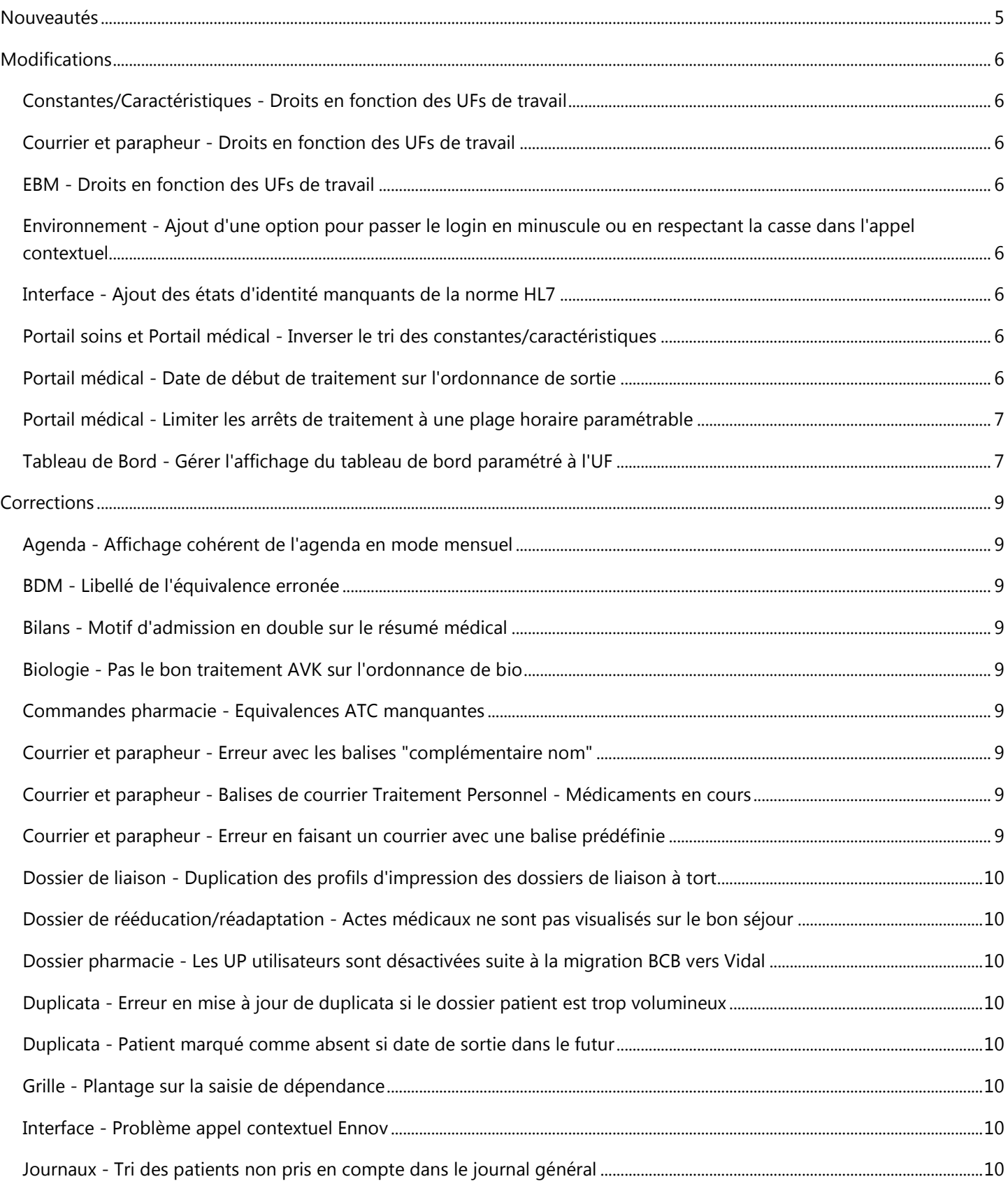

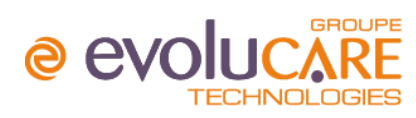

# **CONTENU DE VERSION** MAJ LE 10/10/2017

Descriptif de version Osiris 2.30.12

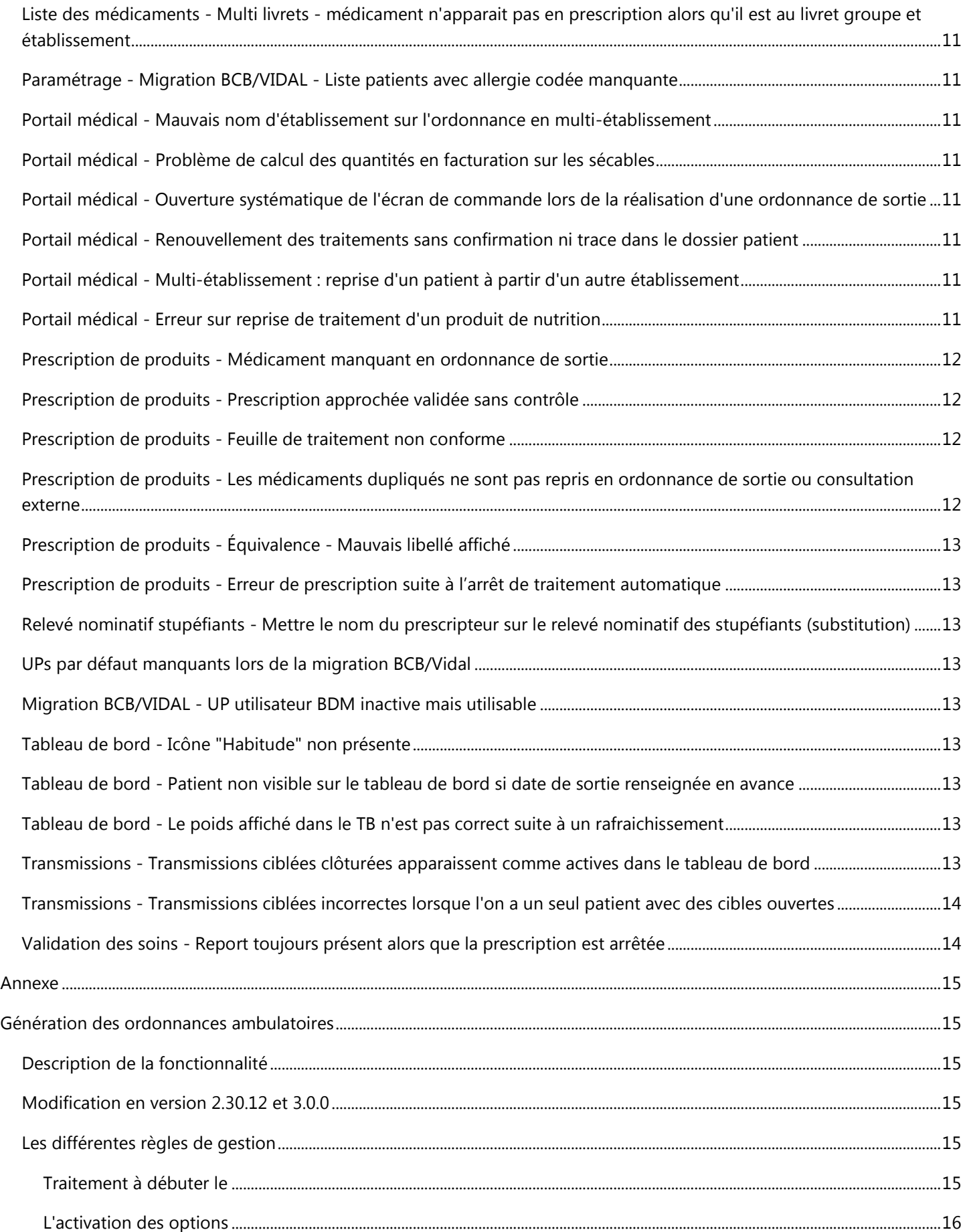

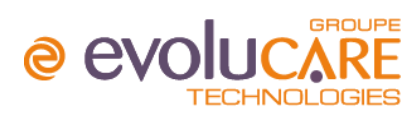

#### **CONTENU DE VERSION**

Descriptif de version Osiris 2.30.12

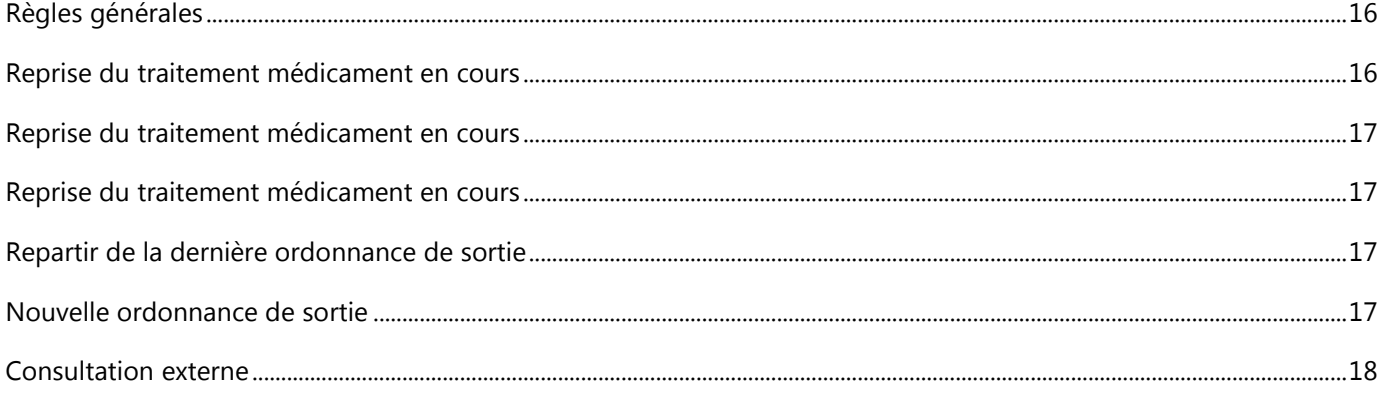

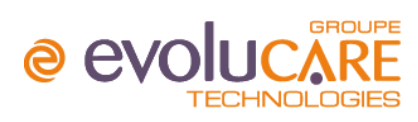

# <span id="page-4-0"></span>Nouveautés

Pas de nouveautés

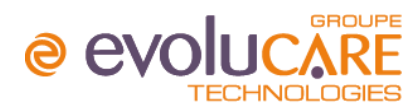

# <span id="page-5-0"></span>Modifications

# <span id="page-5-1"></span>Constantes/Caractéristiques - Droits en fonction des UFs de travail

Les droits secondaires des constantes/caractéristiques ne sont plus gérés à l'UF du patient mais en fonction des UFs de travail et de l'utilisateur connecté.

# <span id="page-5-2"></span>Courrier et parapheur - Droits en fonction des UFs de travail

Les droits secondaires des modèles de courrier ne sont plus gérés à l'UF du patient mais en fonction des UFs de travail de l'utilisateur connecté.

# <span id="page-5-3"></span>EBM - Droits en fonction des UFs de travail

Les droits secondaires des EBM ne sont plus gérés à l'UF du patient mais en fonction des UFs de travail et de l'utilisateur connecté.

# <span id="page-5-4"></span>Environnement - Ajout d'une option pour passer le login en minuscule ou en respectant la casse dans l'appel contextuel

Le login est maintenant paramétré pour respecter la casse, minuscule ou majuscule dans les appels contextuels.

# <span id="page-5-5"></span>Interface - Ajout des états d'identité manquants de la norme HL7

Les "états d'identité" manquants de la norme HL7 ont été ajoutés pour s'afficher dans le dossier administratif d'Osiris.

# <span id="page-5-6"></span>Portail soins et Portail médical - Inverser le tri des constantes/caractéristiques

Dans le tableau des constantes/caractéristiques, les saisies sont désormais affichées de la plus récente à la plus ancienne.

# <span id="page-5-7"></span>Portail médical - Date de début de traitement sur l'ordonnance de sortie

Un nouvel écran a été mis à disposition du prescripteur lors de l'utilisation de l'ordonnance de sortie lui permettant de définir la date de début de traitement de l'ordonnance de sortie et choisir l'option permettant de générer l'ordonnance de sortie.

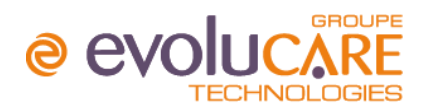

# **CONTENU DE VERSION** MAJ LE 10/10/2017

Descriptif de version Osiris 2.30.12

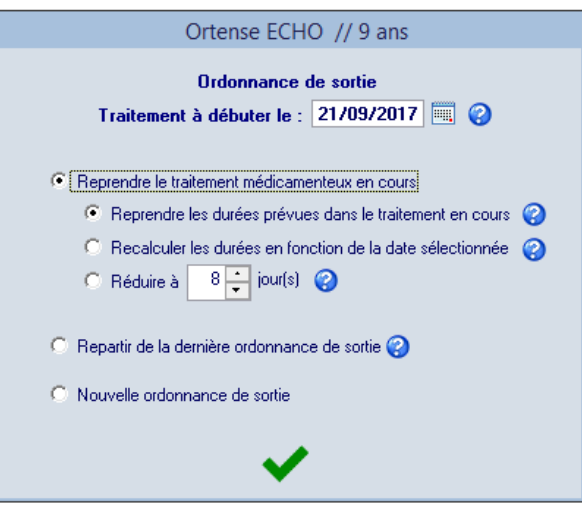

Les différentes règles de gestion sont en annexe.

### <span id="page-6-0"></span>Portail médical - Limiter les arrêts de traitement à une plage horaire paramétrable

Il est désormais possible de paramétrer le déclenchement de la procédure d'arrêt automatique des traitements en fonction des horaires définis dans le paramétrage du dossier médical pour chacun des établissements.

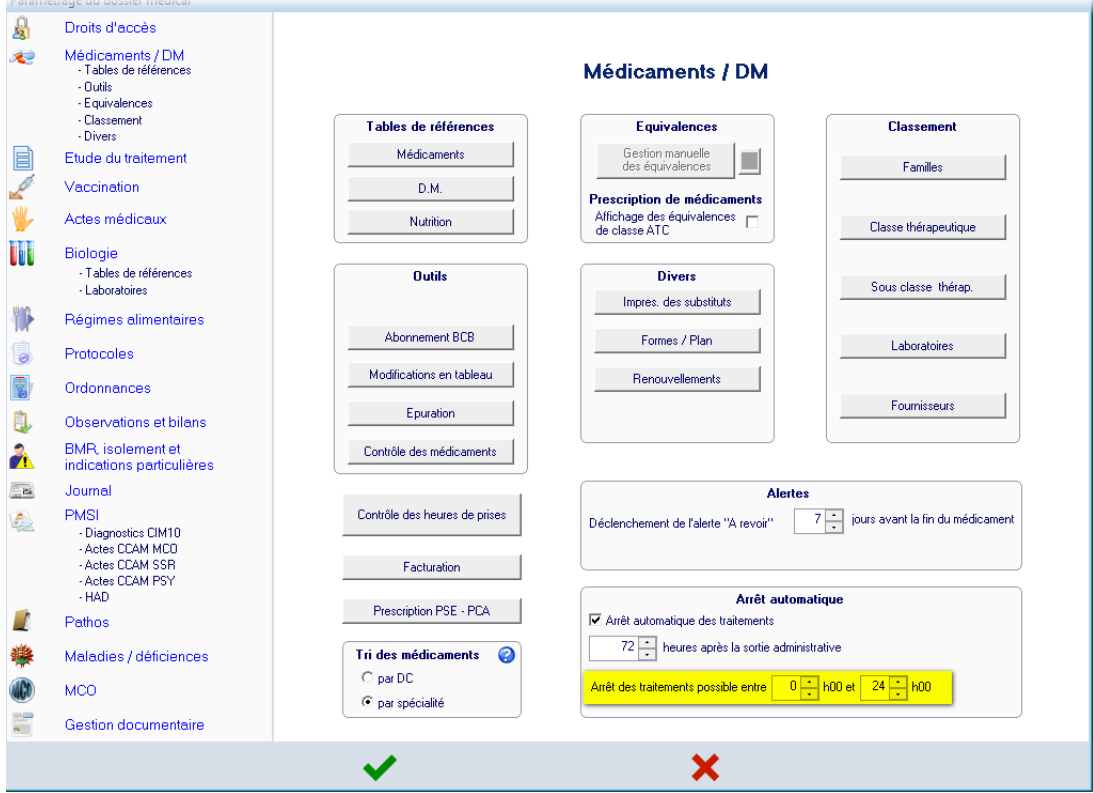

# <span id="page-6-1"></span>Tableau de Bord - Gérer l'affichage du tableau de bord paramétré à l'UF

Si le tableau de bord est paramétré à l'UF, la sélection de plusieurs UF est désormais impossible. Afin de ne pas pouvoir sélectionner plusieurs UF si le tableau de bord est paramétré à l'UF (c'est-à-dire si pour l'utilisateur connecté, il n'y a ni paramétrage pour son poste, ni pour son intervenant et ni pour sa spécialité) :

### **CONTENU DE VERSION** MAJ LE 10/10/2017

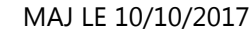

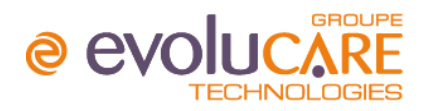

Descriptif de version Osiris 2.30.12

- A l'ouverture, si l'utilisateur a plusieurs UF par défaut dans ses options personnelles, on n'en prend qu'une seule parmi celles qui ont un paramétrage défini (si aucune des UF n'a de paramétrage, le message "Paramétrage du tableau de bord inexistant !" s'affiche comme avant)

- Le bouton "T" (à droite du combo des UF pour toutes les sélectionner) a été masqué si on est sur un paramétrage par UF (ce bouton est toujours visible pour les autres types de paramétrage)

- Lorsque l'on sélectionne une UF, la précédente UF est automatiquement supprimée de la sélection si on est sur un paramétrage par UF afin qu'il n'y ait jamais plusieurs UF sélectionnées dans ce cas-là (le comportement pour la sélection des UF reste inchangé avec la possibilité de sélectionner plusieurs UF pour les autres types de paramétrage)

- Si on sélectionne une UF qui n'a pas de paramétrage et que l'on est sur un paramétrage par UF, le message "Il n'existe aucun paramétrage pour l'UF sélectionné." s'affiche lorsque l'on clique sur l'atome

- Dans l'écran de recherche dans tous les dossiers (ouverts et clos), les 3 options "Sur toutes les UF de travail", "Sur les UF, périodes et secteurs affichés" et "Sur les UF dont vous avez les droits incluant les UF hors exploitation" ont été masquées si on est sur un paramétrage par UF (ces options sont toujours visibles pour les autres types de paramétrage)

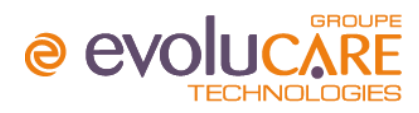

# <span id="page-8-0"></span>Corrections

### <span id="page-8-1"></span>Agenda - Affichage cohérent de l'agenda en mode mensuel

En mode mensuel, l'Agenda s'affiche du 1er jour du mois sélectionné (ou du 2ème voire 3ème jour si ce sont des samedi et dimanche et si la case "Afficher le samedi et le dimanche" n'est pas cochée dans les préférences d'affichage du planning) au dernier jour du mois sélectionné (sauf si les derniers jours sont des samedi et dimanche et que la case "Afficher le samedi et le dimanche" n'est pas cochée dans les préférences d'affichage du planning).

#### <span id="page-8-2"></span>BDM - Libellé de l'équivalence erronée

Dans l'écran des équivalences 'BDM' de la fiche médicament, le libellé de spécialité équivalente affichée est désormais correct pour les établissements configurés avec un libellé CIS.

### <span id="page-8-3"></span>Bilans - Motif d'admission en double sur le résumé médical

Le motif d'admission repris dans une synthèse n'est plus reporté dans le résumé médical (à savoir) et ne génère donc plus de doublon dans cet écran.

## <span id="page-8-4"></span>Biologie - Pas le bon traitement AVK sur l'ordonnance de bio

Depuis le dossier infirmier, l'impression de l'ordonnance de biologie à effectuer aujourd'hui reprend le traitement AVK en fonction du traitement en cours au moment de l'édition.

### <span id="page-8-5"></span>Commandes pharmacie - Equivalences ATC manquantes

La recherche des équivalences ATC a été mise à jour.

## <span id="page-8-6"></span>Courrier et parapheur - Erreur avec les balises "complémentaire nom"

Il y avait une erreur dans le module courrier en présence des balises "Complémentaire 1 Nom" ou "Complémentaire 2 Nom".

#### <span id="page-8-7"></span>Courrier et parapheur - Balises de courrier Traitement Personnel - Médicaments en cours

Si dans un même courrier j'ai la balise "traitement personnel" et "Médicaments en cours", les éléments "Médicaments en cours" remontés correspondaient au traitement personnel

### <span id="page-8-8"></span>Courrier et parapheur - Erreur en faisant un courrier avec une balise prédéfinie

Il y avait un message d'erreur lorsque dans un courrier on faisait appel à la balise d'un EBM contenant une rubrique prédéfinie "Origine".

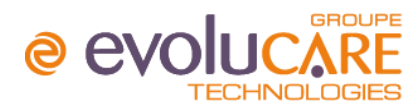

#### <span id="page-9-0"></span>Dossier de liaison - Duplication des profils d'impression des dossiers de liaison à tort

Lors de la création d'un nouvel établissement, même si on répond Non à la question demandant si on veut dupliquer le paramétrage incluant "les profils d'impression du dossier de liaison", les profils d'impression du dossier de liaison sont quand même dupliqués.

De plus le profil d'impression par défaut de l'établissement sur lequel on est connecté est dupliqué dans le nouvel établissement mais sans l'indicateur que c'est le profil par défaut en base. Il en résulte qu'à l'ouverture de l'écran de paramétrage des profils d'impression des dossiers de liaison, un autre profil par défaut est encore créé et on se retrouve avec deux profils nommés "Défaut".

#### <span id="page-9-1"></span>Dossier de rééducation/réadaptation - Actes médicaux ne sont pas visualisés sur le bon séjour

Les actes médicaux sont dorénavant présentés en liste simple d'actes réalisés par chronologie sur le prévu/réalisé.

<span id="page-9-2"></span>Dossier pharmacie - Les UP utilisateurs sont désactivées suite à la migration BCB vers Vidal Les UP utilisateurs ne sont plus désactivées suite à la migration BCB vers Vidal.

#### <span id="page-9-3"></span>Duplicata - Erreur en mise à jour de duplicata si le dossier patient est trop volumineux

Il y avait une erreur de l'application si le dossier patient était trop volumineux.

#### <span id="page-9-4"></span>Duplicata - Patient marqué comme absent si date de sortie dans le futur

Lorsque des patients ont une absence prévisionnelle sur leur séjour dans Osiris (par exemple présence aujourd'hui de 8h à 20h et absence ce soir à partir de 20h) et que c'est le dernier mouvement sur leur séjour, ils apparaissent dans la liste des présents dans Osiris mais n'apparaissent pas dans les présents dans Duplicata à son ouverture. Il faut alors cocher la case "Voir les patients absents" pour les afficher mais ils sont mélangés avec les patients qui sont sortis et pas encore purgés mais aussi les patients qui sont vraiment en absence.

#### <span id="page-9-5"></span>Grille - Plantage sur la saisie de dépendance

Il y avait une erreur de l'application lors de la saisie d'une grille de dépendances lors du changement de patient par les dossiers jaunes pour prendre un autre dossier n'ayant jamais eu de relevé.

#### <span id="page-9-6"></span>Interface - Problème appel contextuel Ennov

Sur les bureaux (pharmacie et rééducation) l'accès à Ennov dans le menu autre option provoquait un plantage.

#### <span id="page-9-7"></span>Journaux - Tri des patients non pris en compte dans le journal général

Le journal général ne tenait pas compte des options personnelles de tri des patients.

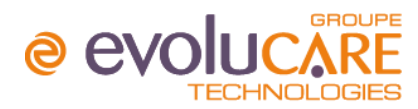

# <span id="page-10-0"></span>Liste des médicaments - Multi livrets - médicament n'apparait pas en prescription alors qu'il est au livret groupe et établissement

Sur une base multi-livrets, les médicaments d'un livret n'étaient pas tous visibles en prescription.

#### <span id="page-10-1"></span>Paramétrage - Migration BCB/VIDAL - Liste patients avec allergie codée manquante

Lorsque nous changeons le paramétrage de la BDM pour migrer de BCB vers VIDAL, nous retrouvons un HTML listant les patients ayant des allergies codées.

#### <span id="page-10-2"></span>Portail médical - Mauvais nom d'établissement sur l'ordonnance en multi-établissement

Si le patient a un séjour de préadmission sur un nouvel établissement, l'ordonnance de sortie affichera l'établissement du dernier séjour de l'établissement sur lequel l'utilisateur est connecté.

#### <span id="page-10-3"></span>Portail médical - Problème de calcul des quantités en facturation sur les sécables

Si la facturation du médicament est à l'UCD, que l'UCD est mono dose, mais que la quantité prescrite comprend une décimale (ex. comprimé sécable) chaque prise sera comptabilisée à l'entier supérieur. Pour une UP, c'est la valeur "Nb UP / UCD" qui sert à arrondir au-dessus dans le cas d'un médicament mono dose :

- Si cette valeur est à 1 on arrondit la quantité au-dessus pour chaque prise (une quantité de 2,5 pour une prise deviendra 3)
- Mais si cette valeur de "Nb UP / UCD" est par exemple à 5, une quantité de 2,5 pour une prise deviendra 5, une quantité de 5 pour une prise restera 5, une quantité de 6 pour une prise deviendra 10, etc.

# <span id="page-10-4"></span>Portail médical - Ouverture systématique de l'écran de commande lors de la réalisation d'une ordonnance de sortie

Lors de la création d'une ordonnance de sortie, l'écran de commande (hospitalisation) ne s'ouvre plus systématiquement.

#### <span id="page-10-5"></span>Portail médical - Renouvellement des traitements sans confirmation ni trace dans le dossier patient Certains renouvellements n'avaient pas la possibilité d'être confirmés et étaient ainsi supprimés du dossier patient. Ce n'est plus le cas : tout renouvellement est maintenant confirmable.

<span id="page-10-6"></span>Portail médical - Multi-établissement : reprise d'un patient à partir d'un autre établissement Bug à l'affichage du portail médical en sélectionnant un patient d'un autre établissement

#### <span id="page-10-7"></span>Portail médical - Erreur sur reprise de traitement d'un produit de nutrition

Suite à la reprise d'un traitement (lien médicament); nous avions une erreur lorsque le traitement à reprendre contenait de la nutrition.

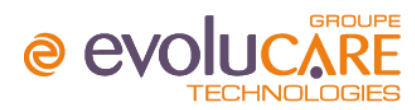

#### <span id="page-11-0"></span>Prescription de produits - Médicament manquant en ordonnance de sortie

Tous les médicaments, y compris ceux avec une seule prise restante sont repris dans l'ordonnance de sortie.

#### <span id="page-11-1"></span>Prescription de produits - Prescription approchée validée sans contrôle

Désormais, dans le cas d'une substitution approchée ou d'une substitution autre, elle n'est enregistrée qu'après validation de l'écran de prescription.

Si l'application est fermée brusquement ou si elle se verrouille suite au délai d'inactivité, la substitution n'est désormais plus enregistrée.

#### <span id="page-11-2"></span>Prescription de produits - Feuille de traitement non conforme

A présent, l'impression de la feuille de traitement "au moment de la dernière prescription" s'effectue en recherchant la dernière consultation confirmée sur laquelle a eu lieu une modification de traitement médicamenteux et non plus sur la dernière consultation.

# <span id="page-11-3"></span>Prescription de produits - Les médicaments dupliqués ne sont pas repris en ordonnance de sortie ou consultation externe

Si depuis une ordonnance de sortie et/ou consultation externe, le médecin décide de reprendre le traitement précédent, alors nous reprenons uniquement les produits en exploitation avec les produits hors exploitation qui sont dupliqués. Ceux hors exploitation et non dupliqués ne sont jamais repris.

A présent, à la reprise du traitement précédent, Osiris affiche les médicaments non repris avec leurs posologie initiale

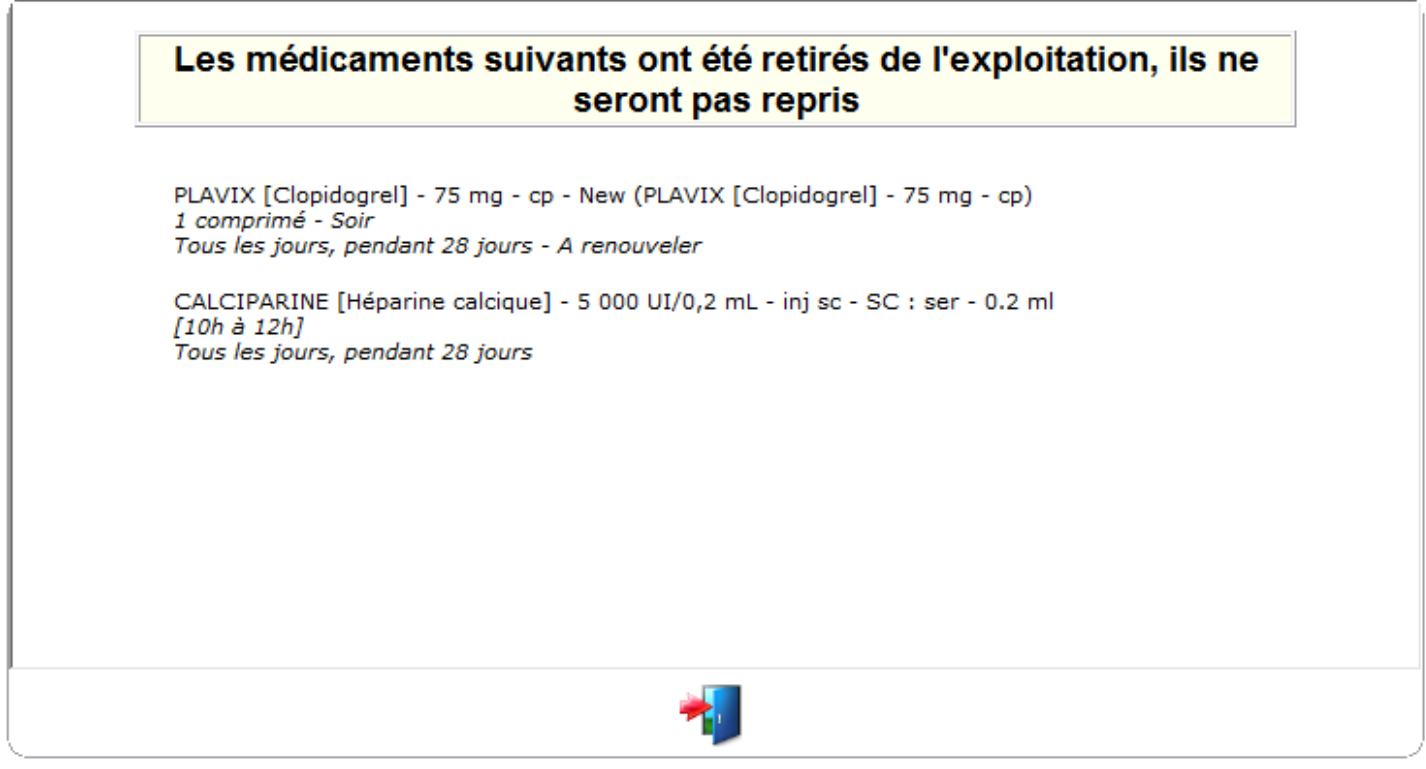

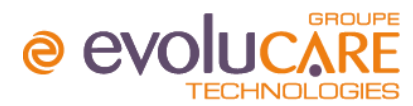

## <span id="page-12-0"></span>Prescription de produits - Équivalence - Mauvais libellé affiché

A présent, le libellé du médicament pour lequel on recherche les équivalents, n'est plus modifié quel que soit les appels effectués (équivalences internes ou de la BDM).

<span id="page-12-1"></span>Prescription de produits - Erreur de prescription suite à l'arrêt de traitement automatique Les prescriptions passaient en erreur suite à la reprise du traitement.

# <span id="page-12-2"></span>Relevé nominatif stupéfiants - Mettre le nom du prescripteur sur le relevé nominatif des stupéfiants (substitution)

Le relevé fait maintenant figurer le médecin de la prescription initiale et non le pharmacien ayant substitué le médicament.

#### <span id="page-12-3"></span>UPs par défaut manquants lors de la migration BCB/Vidal

Dans le cadre d'une Migration BCB - Vidal : les UPs BCB étaient toujours par défaut et la voie était non affichée, un état a été ajouté pour reprendre la liste des UPs BCB par défaut et liste des UPs Vidal (sur les produits actifs)

#### <span id="page-12-4"></span>Migration BCB/VIDAL - UP utilisateur BDM inactive mais utilisable

Si l'up BCB par défaut est connue sur le produit VIDAL, alors nous retrouvons la même up par défaut, sinon aucune n'est sélectionnée au hasard (fournir le fichier UpdateUnits.html au pharmacien après migration).Si l'up par défaut était une up utilisateur BCB , alors celle-ci passe inactive et inutilisable, il n'y a donc plus d'up par défaut sur le produit (fournir le fichier UpdateUnits.html au pharmacien après migration).Si l'up par défaut était une up utilisateur non BCB, alors celle-ci reste par défaut sur le produit issu de la base VIDAL.

#### <span id="page-12-5"></span>Tableau de bord - Icône "Habitude" non présente

Quel que soit l'état de la saisie dans l'écran Habitude, l'icône est bien présent dans le tableau de bord.

#### <span id="page-12-6"></span>Tableau de bord - Patient non visible sur le tableau de bord si date de sortie renseignée en avance

Même avec un mouvement d'absence anticipé et donc une date de sortie enregistrée dans le futur, les patients restent visibles dans le tableau de bord.

#### <span id="page-12-7"></span>Tableau de bord - Le poids affiché dans le TB n'est pas correct suite à un rafraichissement

Le tableau de bord affiche la dernière saisie du séjour après rafraîchissement (via l'atome) et aussi après sortie et réouverture du tableau de bord.

#### <span id="page-12-8"></span>Transmissions - Transmissions ciblées clôturées apparaissent comme actives dans le tableau de bord

Une cible dont les commentaires ont été mis à blanc (les trois zones Données, Actions et Résultats) n'apparaît plus active sur le tableau de bord.

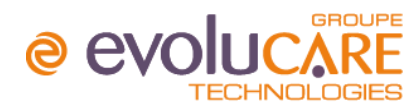

# <span id="page-13-0"></span>Transmissions - Transmissions ciblées incorrectes lorsque l'on a un seul patient avec des cibles ouvertes

L'état des transmissions ciblées est correctement mis à jour lorsque l'on a un seul patient avec des cibles ouvertes.

### <span id="page-13-1"></span>Validation des soins - Report toujours présent alors que la prescription est arrêtée

Dans le cas où une ligne de prescription a été reportée avant que la prescription ait été arrêtée, un icône STOP apparaît en validation des soins sur la ligne à traiter issue du report. Si un intervenant souhaite valider la ligne de report, la question "Le médicament (ou L'acte infirmier) a été arrêté le ../../.... à ..h. Confirmez-vous votre action" apparaît.

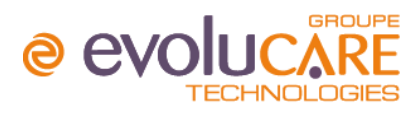

# <span id="page-14-1"></span><span id="page-14-0"></span>Annexe : génération des ordonnances ambulatoires

#### <span id="page-14-2"></span>Description de la fonctionnalité

Pouvoir générer une ordonnance de sortie rapidement en repartant des lignes de prescriptions existantes ou non

#### <span id="page-14-3"></span>Modification en version 2.30.12

Permettre au prescripteur de saisir une date de début de traitement pour l'ordonnance ambulatoire avant de choisir les produits et leurs modalités de prescription

Nous avons mis en place un nouvel écran lorsque le prescripteur clique sur le bouton '*Ordonnance de sortie*' du portail médical

Le prescripteur peut dès à présent décider de :

- la date de début de traitement de l'ordonnance de sortie
- l'option permettant de générer une ordonnance de sortie

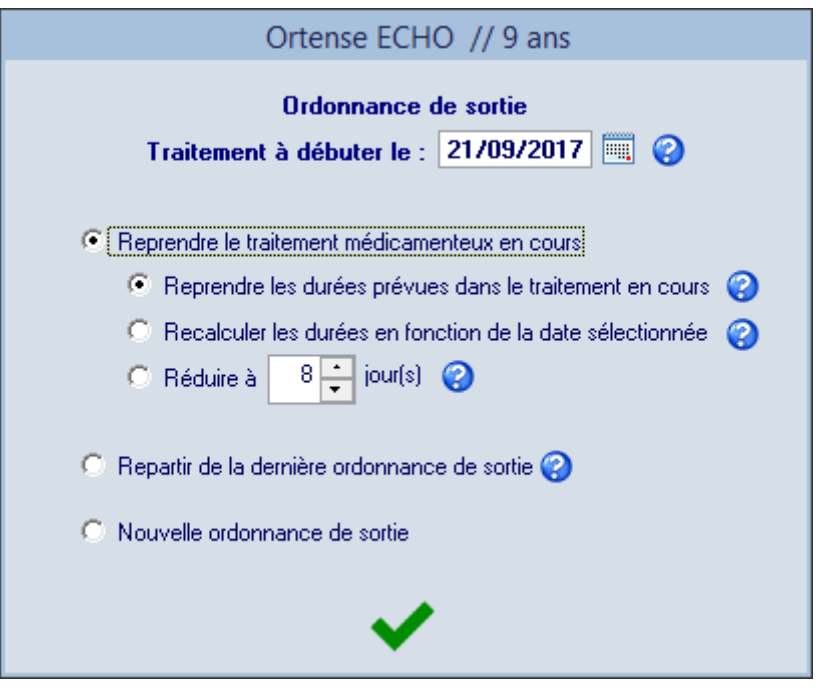

### <span id="page-14-4"></span>Les différentes règles de gestion

#### <span id="page-14-5"></span>Traitement à débuter le

La date est toujours modifiable

Si la date de sortie du patient est renseignée, celle-ci est automatiquement récupérée

Si la date de sortie du patient n'est pas renseignée, c'est la date du jour qui est récupérée par défaut

Il est possible de renseigner une date dans le futur

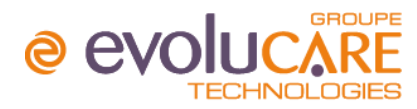

Il est possible de saisir une date dans le passé mais un message informatif vous précisera que la date doit être >= à la date du jour

#### <span id="page-15-0"></span>L'activation des options

- 1. Reprise du traitement médicament en cours
- 2. Repartir de la dernière ordonnance de sortie
- 3. Nouvelle ordonnance de sortie

Si traitement en cours existant & ordo de sortie existante dans le séjour Alors toutes les options sont activées

Si traitement en cours existant & ordo de sortie inexistante dans le séjour Alors seules les options 1 & 3 sont activées

Si pas de traitement en cours et ordo de sortie existante dans le séjour Alors seules les options 2 & 3 sont activées

Si pas de traitement en cours et ordo de sortie inexistante dans le séjour Alors seule l'option 3 est activée

#### <span id="page-15-1"></span>Règles générales

Pour toute nouvelle ordonnance de sortie, toutes les lignes de prescription ajoutée auront comme date de début la date choisie sur l'écran de génération de l'ordonnance de sortie et ce pour tous les modules suivants :

- Ajout manuel de médicaments
- Reprise 'Traitement précédent'
- Reprise 'Traitement personnel'
- Application de protocoles
- Reprise du traitement du séjour précédent

La date de début de traitement n'est plus disponible sur l'écran d'avertissement

La date de début de traitement présente sur l'ordonnance est bien celle sélectionnée sur l'écran de départ

Le calcul de la première prise disponible est désactivé lorsque la date est à J+1 pour éviter de changer la date de début de prise en automatique

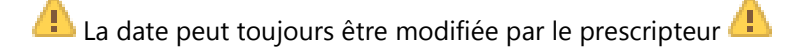

<span id="page-15-2"></span>Reprise du traitement médicament en cours - Reprendre les durées prévues dans le traitement en cours Si le traitement a déjà débuté, on reprend la durée initiale des médicaments à débuter à la date de reprise des traitements et ce uniquement pour les traitements à durée déterminée

Si le traitement n'a pas débuté, la date de début reste inchangée

#### *Spécificité paramétrage* **HAS \***

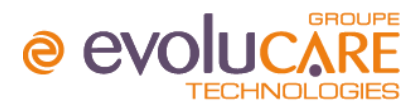

Toutes les lignes de prescription à durée indéterminée doivent avoir une durée égale à celle du paramétrage

Les lignes à durée limitée gardent la durée initiale

## <span id="page-16-0"></span>Reprise du traitement médicament en cours - Recalculer les durées en fonction de la date sélectionnée

Si le traitement a déjà débuté, on recalcule la durée des médicaments prescrit en fonction de la date de reprise du traitement et ce uniquement pour les traitements à durée déterminée

Si le traitement n'a pas débuté, la date de début reste inchangée et la durée ne doit pas être recalculée

## *Spécificité paramétrage* **HAS**

Toutes les lignes de prescription à durée indéterminée doivent avoir une durée égale à celle du paramétrage

Les lignes à durée limitée gardent la durée initiale

#### <span id="page-16-1"></span>Reprise du traitement médicament en cours - Réduire à X jour(s)

Si le traitement a déjà débuté, on recalcule la durée des médicaments en fonction du nombre de jour(s) sélectionné par le prescripteur

Si le traitement n'a pas débuté, tout traitement ayant une durée > à la durée fixée sera modifié

Si le traitement n'a pas débuté, tout traitement ayant une durée <= à la durée fixée ne sera pas modifié

### *Spécificité paramétrage* **HAS**

Quel que soit le paramétrage HAS, la durée de traitement sera égale à celle choisie

### <span id="page-16-2"></span>Repartir de la dernière ordonnance de sortie

Si aucun traitement ambulatoire n'existe, l'option sera désactivée

Si le traitement a déjà débuté, on reprend uniquement les médicaments en cours depuis la dernière ordonnance de sortie en fonction de la date de reprise

Si le traitement n'a pas débuté, la date de début reste inchangée

### *Spécificité paramétrage* **HAS**

Toutes les lignes de prescription à durée indéterminée doivent avoir une durée égale à celle du paramétrage

Les lignes à durée limitée gardent la durée initiale de l'ordonnance de sortie reprise

<span id="page-16-3"></span>Nouvelle ordonnance de sortie

L'écran de prescription ambulatoire est vierge

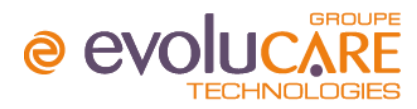

Toutes les nouvelles lignes de prescription doivent débuter à la date de début de traitement sélectionnée au départ mais les dates restent modifiables

#### *Spécificité paramétrage* **HAS**

Toutes les lignes de prescription seront obligatoirement à durée limitée et la durée par défaut sera récupérée automatiquement du paramétrage

#### <span id="page-17-0"></span>Consultation externe

Aucun changement n'a été effectué concernant les patients en 'consultation externe'

La date de début de traitement sera celle sélectionnée par le prescripteur

La date de début de traitement sera toujours modifiable depuis l'écran des avertissements et c'est cette date qui sera présente sur l'ordonnance

#### *Rappel du paramétrage spécifique* **HAS \***

Paramétrage disponible dans le dossier médical si le bureau pharmacie n'est pas activé sur la base.

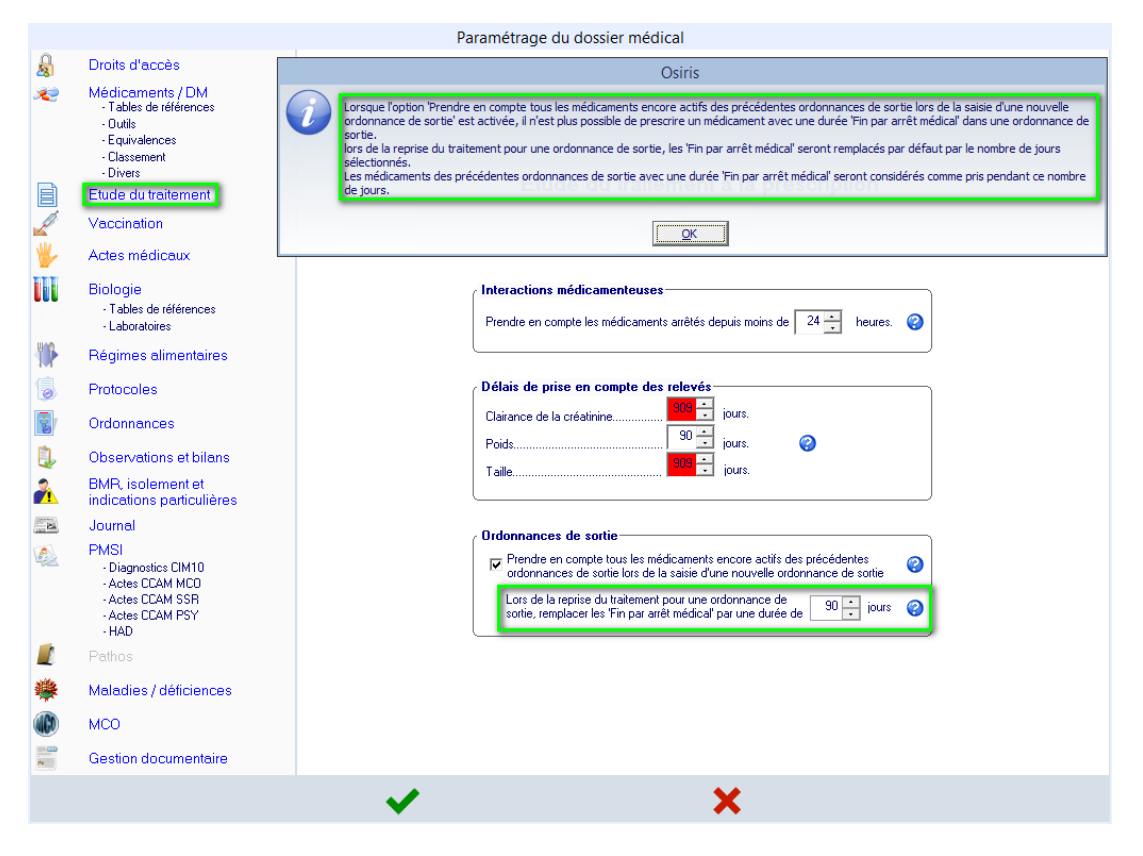